# BTC , EMPREX Wireless Keybaord +Mouse + USB dongle

# 6309URF III Quick Installation Guide

#### Hardware Installation

- 1. Plug the dongle receiver connector into your available USB port on PC.
- 2. Make sure the batteries of the keyboard and mouse are installed correctly. Please follow the polarity signs in the battery compartment.
- Please make sure the power switch on the back of the mouse is switched to "on" before using the mouse. When not in use, please turn the power switch to "off" for power saving.

## ID Pairing Procedure

After you plug the receiver USB connector into your PC USB port, please hold the keyboard and mouse close to the receiver within 1M and press any key to pair ID. If it can't work, please follow the steps below to process the ID pairing procedure. The ID-recognition function helps to protect against interference from other RF products in the same environment. <u>Remember to follow the steps below to change ID when other RF products affect your keyboard kit.</u>

- ID pairing procedures:
- Press and hold the ID pairing/connect button on the top of the dongle receiver at least 5 seconds until the receiver LED flashes. The receiver LED will flash 60 seconds to wait for keyboard and mouse pairing information. (If you release the button within 5 seconds, the ID doesn't make any changes.)
- 2. Hold the keyboard and mouse close to the dongle receiver within 1M.
- 3. Press and hold the keyboard ID pairing/connect button on the bottom of the keyboard at least 5 seconds until the keyboard LED, which is on the upper right of the keyboard, flashes once. (If you release the button within 5 seconds, the ID pairing will fail.)
- Press and hold the mouse ID pairing/connect button on the bottom of the mouse at least 5 seconds until the battery low indicator flashes once. (If you release the button within 5 seconds, the ID pairing will fail.)

#### Note:

- Each procedure should be completed within 60 seconds.
- Make sure your PC is on and running when doing the pairing procedure.
- You don't have to pair ID again after changing batteries. If it can't work, please follow the steps above to pair ID.
- Both the keyboard and mouse can operate freely up to a radius of about 10m from the receiver.
- Keyboard battery life is up to 13 months and mouse battery life is up to 8 months. It depends on the intensity of usage.

# System Requirements

- Available USB port
- CD-ROM drive (for CD and Video operation)
- · Standard sound card (for CD and Video operation)
- Microsoft® Internet Explorer 5.0 or later version (for the Internet keys)
- Microsoft® Windows® ME, Windows® 2000, Windows® XP or Windows Vista® operating system

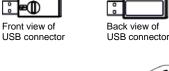

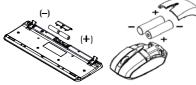

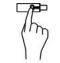

ID pairing/connect button on the top of the dongle receiver (With a LED indicator under the ID pairing/connect button)

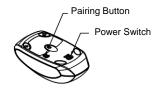

ID Pairing /connect button on the bottom of the mouse

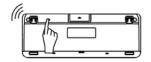

ID pairing /connect button on the bottom of the keyboard

English

# BTC, EMPREX

## Wireless Keybaord +Mouse + USB dongle

# Important Usage Information

#### English

- Battery:
- 1. We recommend using alkaline batteries for a longer battery life.
- 2. Always change batteries when battery low alarm appears, otherwise the mouse or keyboard will shut down once the battery voltage is too low.
- Don't mix different types of batteries or new and old batteries together. Always replace old batteries with new and same type batteries.
- 4. Remove batteries after long periods of non-use. Battery leakage or corrosion may damage the device quality and cause danger.
- 5. Keyboard battery life is up to 13 months and mouse battery life is up to 8 months. It depends on the intensity of usage.

#### Mouse usage:

- 1. This laser mouse can work on most surfaces, including polished or wood-grain surfaces.
- 2. While functioning, this mouse emits invisible laser light that may be hazardous to eyes. Avoid looking directly into the emitter hole on the bottom of the mouse.

#### Battery Low Alarm:

#### 1. Mouse battery low alarm:

- When the mouse battery is low, the RED LED indicator under mouse scroll wheel will blink when the mouse is moved. Please change batteries immediately when the RED LED indicator lights up to ensure the good use of this mouse. After you change the batteries, the RED LED indicator will disappear.

#### 2. Keyboard battery low alarm:

- When the keyboard battery is low, the RED LED indicator, which is on the upper right of the keyboard, will blink when you press keyboard buttons. Please change batteries immediately when the RED LED indicator lights up to ensure the good use of this keyboard. After you change the batteries, the RED LED indicator will disappear.

#### Laser Safety Information

This product complies with International Standards EN 60825-1/A2: 2001, Class 1 Laser Product, and also complies with FDA standards Title 21 CFR 1040.10 and 1040.11, except for deviations pursuant to Laser Notice No.50, dated June 24, 2007.

# BTC , EMPREX Wireless Keybaord +Mouse + USB dongle FCC GUIDELINES

This equipment has been tested and found to comply with the limits for a Class B digital device, pursuant to Part 15 of the FCC Rules. These limits are designed to provide reasonable protection against harmful interference in a residential installation. This equipment generates, uses and can radiate radio frequency energy and, if not installed and used in accordance with the instructions may cause harmful interference to radio communications. However, there is no guarantee that interference will not occur in a particular installation. If this equipment does cause harmful interference to radio or television reception, which can be determined by turning the equipment off and on, the user is encouraged to try to correct the interference by one or more of the following measures:

- Reorient or relocate the receiving antenna.
- Increase the separation between the equipment and receiver.
- Connect the equipment into an outlet on a circuit different from that to which the receiver is connected.
- Consult the dealer or an experienced radio/TV technician for help.
- Use only shielded cables to connect I/O devices to this equipment.

**FCC Warning:** This device complies with Part 15 of the FCC Rules. Operation is subject to the following two conditions: (1) this device may not cause harmful interference, (2) this device must accept any interference received, including interference that may cause undesired operation.

**FCC Caution:** Any changes or modifications not expressly approved by the party responsible for compliance could void the user's authority to operate this equipment.

#### Information to user:

The users manual or instruction manual for an intentional or unintentional radiator shall caution the user that changes or modifications not expressly approved by the party responsible for compliance could void the user's authority to operate the equipment.

#### **IMPORTANT NOTE:**

FCC Radiation Exposure Statement:

This equipment complies with FCC radiation exposure limits set forth for an uncontrolled environment. End users must follow the specific operating instructions for satisfying RF exposure compliance.

This transmitter must not be co-located or operating in conjunction with any other antenna or transmitter.

#### 產品規格:

Specifications:

- ◆頻率範圍: 2402MHz-2479 MHz
- ◆鍵盤 Output power: 93.78 dBuV/m
- ◆ 滑鼠 Output power: 90.59 dBuV/m
- ◆接受器 Output power: 98.35 dBuV/m

#### 低功率電波輻射性電機管理辦法:

- 第十二條:經型式認證合格之低功率射頻電機,非經許可,公司、商號或使用者均不得擅自變更頻率、加大功率或變更 原設計之特性及功能。
- 第十四條:低功率射頻電機之使用不得影響飛航安全及干擾合法通信;經發現有干擾現象時,應立即停用,並改善至無 干擾時方得繼續使用。

前項合法通信,指依電信法規定作業之無線電信。

低功率射頻電機需忍受合法通信或工業、科學及醫療用電波輻射性電機設備之干擾。

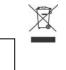

Do not litter

# 無線鍵盤滑鼠組 6309URF III

# 快速安裝指南

# 重要資訊

- 若您為 Windows® 98SE 使用者・請至 <u>http://www.emprex.com/</u>下載並安裝 "KeyMaestro 輸入裝置驅動程式" 以使用網際網路鍵 和多媒體鍵的功能・
- 若您為 Windows® ME、Windows® 2000、Windows® XP和 Windows Vista™使用者、當您將接收器的連接預連接到電腦之後即 可立即使用此鍵盤。 若您想享有更多的快捷鍵(Hotkey)功能, 請至 <u>http://www.emprex.com/</u> 下載並安裝 "KeyMaestro 輸入裝置 驅動程式"。驅動程式安裝完成之後,所有快捷鍵的功能都是可以更改的。您可以更改功能為一個字串、複合功能鍵、網址、檔案、 或是由程式預設的功能。

## 硬體安裝

- <u>桌上型電腦</u>: First plug the receiver connector into USB extension cable, then plug the USB extension cable into computer's USB port.
   筆記型電腦: 將接收器連接到電腦上,接收器的接頭連接到電腦的連接場。
- 安裝鍵盤和滑鼠的電池,並請注意電池正負極方向。
- 3. 請先確定滑鼠底部的電源開關已切換至"啓動(on)"的狀態之後方可使用此滑鼠。當您不 使用滑鼠時可將電源開關切換至"關閉(off)"以節省電池電量。

#### 設定程序

**省杰斯接收器的 USB 這接還接入電腦的 USB 這發埠之後,讚將鐵盤鄉近接收器,在距離1 公尺以內接任一總來脱定 ID**,如果錢盤或滑鼠無法正常運作的話,請依照下列的步驟重新設定 ID。

位在接收器上方的 LED 燈就是接收器的 ID 設定鍵、 此 LED 燈會顯示 ID 設定或訊號接收的 狀態。

此ID 設定的功能在於防止電腦與鍵盤、滑圓間之無線訊號被其他在同一環境下的無線產品所 影響。<u>若受其他無線產品的干擾,請務必重新設定ID。</u>

#### · 清晨股定程序:

- 先按一次接收器上方的 ID 設定鍵。 此時接收器 ID 設定鍵下方的 LED 燈會緩慢閃爍以 表示它已準備好接收鍵盤和滑鼠的設定訊號。
- 2. 然後請按一次滑鼠底部的 ID 設定鍵·

#### · 复盘設定程序:

- 1. 請按一次接收器上方的 ID 設定鍵。
- 2. 然後請按鍵盤底部的 ID 設定鍵。

此時接收器的 LED 燈會快速閃爍 3 次以表示它已接收到鍵盤和滑鼠的設定訊號。

#### 注意:

- 每組 ID 設定的過程需在 60 秒之内完成。
- 電腦為開機狀態下,才可設定 ID.
- 當您更換電池之後不需重設 ID 即可繼續使用此無線鍵盤滑鼠組。
- 此無線鍵盤的有效操作距離可達1.5公尺,滑鼠的有效操作距離可達1公尺。
- 鍵盤電池壽命可違 18 個月,滑鼠電池壽命可違 3 個月,視使用頻率而定。

# 安裝驅動程式

## ■ USB 裝置驅動程式

USB 裝置驅動程式已附在 Windows 操作系統中。

首次安裝 USB 裝置時、系統會自動偵測新增硬體然後跳出"Add New Hardware Wizard"對話框。若您為 Windows® ME、Windows® 2000、Windows® XP 和 Windows Vista™使用者、系統會自動執行並完成安裝步驟・但若您為 Windows® 98SE 使用者、請依照 Wizard USB 驅動程式的指示完成安裝步驟。安裝步驟完成後即可使用 USB 裝置的基本功能。其他的附加功能則需等到應用程式安裝完成後

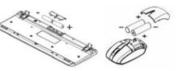

USB 連接頭正面圖 USB 連接頭背面圖

0

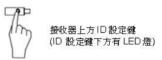

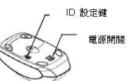

滑鼠底部 ID 設定鍵

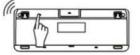

鍵盤底部 ID 設定鍵

# <sup>方可使用。</sup> ■ **描 KeyMaestro 輸入裝置驅動程式**

- 當您下載完驅動程式之後,請雙擊根目錄中的"SetupKey.exe"檔案。
  依螢幕指示完成安裝步驟。
  當驅動程式的圖示 聞出現在右下角的工作列上時,即表示驅動程式載入成功。

Chinese